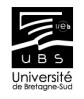

# Pourquoi R ?

- Logiciel de Statistiques
- Très performant pour manipuler les donner, tracer des graphiques, et faire des analyses statistiques sur ces données.
- Logiciel libre et open source.
- Fonctionne sous Windows, Mac, Linux.

### Ouverture d'une session :

- 1. Cliquer sur l'icône Rgui
- 2. Vous vous trouvez alors dans l'environnement R console
- 3. Le caractère d'invité de commande > vous permet de taper vos instructions
- 4. + apparaît si la ligne précédente est incomplète.

### Opérations algébriques de base :

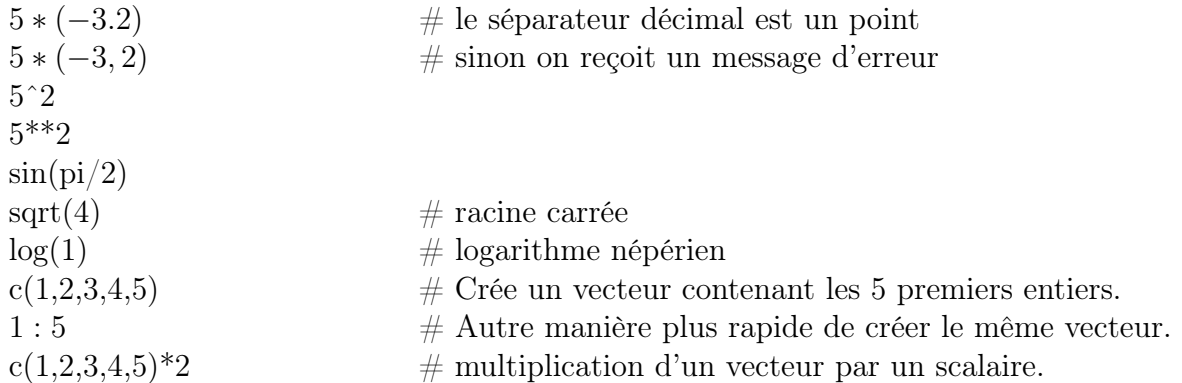

# Stratégie de travail :

- Il est plus confortable de stocker ses instructions dans un fichier script.
- R dispose de son propre script, R script, accessible dans le menu Fichier/Nouveau script.
- Vous pourrez alors sauvegarder vos TP.
- Pour sélectionner puis exécuter l'ensemble de vos instructions en une seule étape : CTRL  $+$  A puis CTRL  $+$  R.
- Pour exécuter une seule ligne d'instruction :  $CTRL + R$  lorsque le curseur se trouve sur la ligne de script voulue.

### Vecteurs :

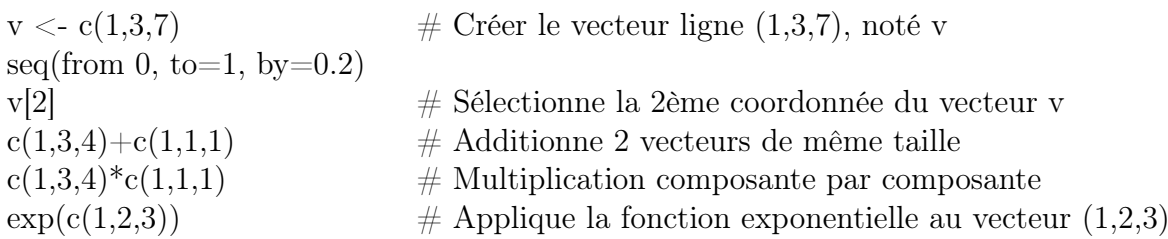

#### Affectation et affichage de variables :

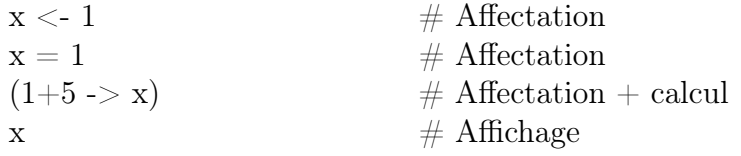

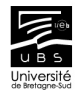

# Tracer un graphique :

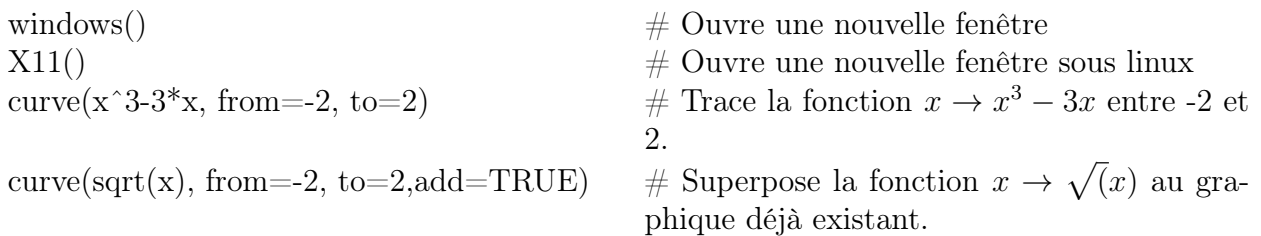

# Attention !

La fonction curve n'admet que le caractère 'x' comme variable !

plot(1 :4,c(2,3,4,1))  $\#\text{Trace}$  le vecteur ...

### Remarque :

La fonction **plot**() est la fonction générique pour tracer des graphiques. elle prend comme paramètre d'entrée les coordonnées des points à tracer. Par exemple  $plot(x, y)$  trace un graphique reliant les points de coordonnée  $(x_1, y_1), (x_2, y_2), \ldots$ 

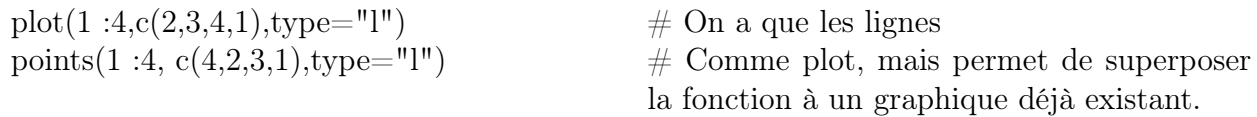

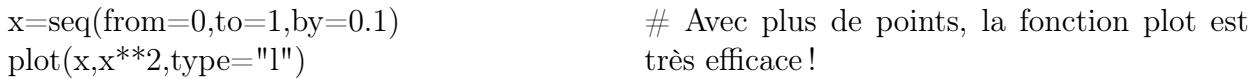

### Autres fonctionnalités pour les graphiques :

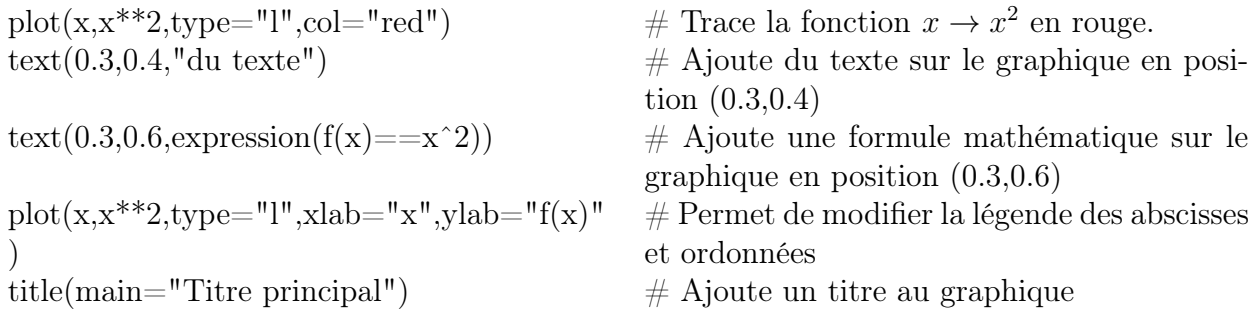

# Exercices :

Tracer les courbes suivantes :

- sin(x) et x sur la même figure sur l'intervalle  $[-1, 1]$  avec les fonctions "curve" et "plot".
- $\sin(x)$  et  $x \frac{x^3}{6}$  $\frac{e^3}{6}$  sur la même figure sur l'intervalle  $[-4, 4]$ , avec les fonctions "curve" et "plot".
- $\ln(x)$  sur [-0.9, 10].
- −  $e^x$  et  $e^{2x}$  sur la même figure pour −2 ≤  $x$  ≤ 2. Tracer la première en bleu et la deuxième en rouge.
- $\sin(x^2) \times \ln(x)$  pour  $-\pi \leq x \leq \pi$ .

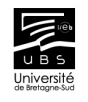

# Enregistrer un graphique :

- Sous windows, il suffit d'aller dans le menu "File/save as..."
- Sous linux, il faut taper la commande suivante : jpeg(file="Rplot.jpeg")  $curve(cos(x), from=0, to= 2<sup>*</sup>pi)$ dev.off()

Pour sauvegarder, par exemple, le graphique de la fonction  $x \to \cos(x)$  en format .jpeg.

### Savoir se débrouiller tout seul :

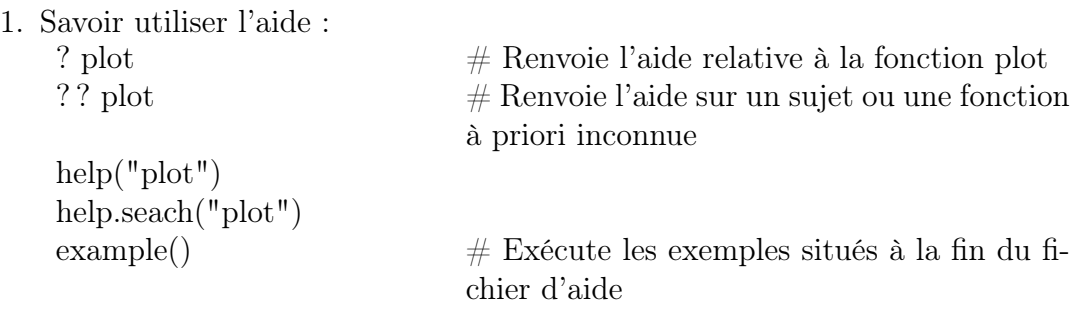

- 2. Rechercher sur internet.
- 3. Références :

Le logiciel R, Lafaye de Micheaux, Drouilhet, Liquet.

4. Polycopié du Cran : Disponible sur le site du Cran à l'adresse : http ://cran.r-project.org/

# Un début de programmation : la boucle for

 $for (i=1:n)$ {instructions}

Ceci est appelé une boucle for. C'est un algorithme qui va répeter les "instructions" pour les valeurs de "i" allant de 1 à 10.

### Exemple : Calcul de la somme des 10 premiers entiers.

S $\lt$ -0  $\#$  On créé notre variable "Somme", initialisée à 0.

 $for(i=1:n)\{S=S+i\}$ 

# S+i est notre somme incrémentée de i. S=S+i signifie que l'ancienne valeur de S est écrasée pour laisser place à la valeur incrémentée de i. La boucle est répétée pour ajouter les valeurs  $i=1$ ,  $i=2$ , ...  $i=10$ .

# Exercice : Calcul de la somme des 20 premiers entiers pairs.